## **[Truecrypt mit Linux, reloaded](https://www.burks.de/burksblog/2015/10/19/truecrypt-mit-linux-reloaded)**

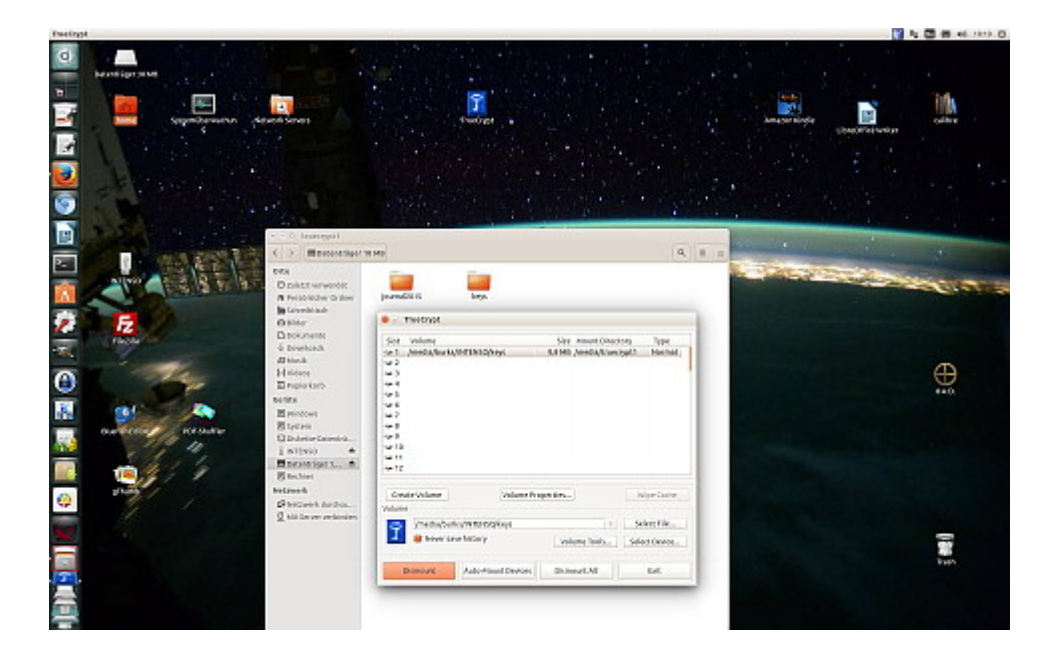

Mir geht es so wie den meisten Leute: Erst wenn ich etwas wirklich brauche, beschäftige ich mich damit, zumal wenn ich das Thema schon genügend zu kennen glaube.

Morgen fahre ich in den Ruhrpott – inne Heimat, wie man dort zu sagen pflegt. Da ich eine Woche Pause von Secondlife machen will, brauche ich nur mein [Netbook](https://www.burks.de/burksblog/2015/02/26/netbook-tres-chic) mitnehmen, auf dem Ubuntu läuft. (In Unna ist erst recht Neuland-Entwicklungsland, was die Geschwindigkeit angeht.)

Aber habe ich dort auch wirklich alle Schlüssel, um verschlüsselte E-Mails lesen zu können? Ich erwarte wichtige Post für eine [aufwändige Recherche.](https://www.burks.de/burksblog/2015/10/17/die-akte-bernd-lammel-teil-1)

Also schnell einen Container auf einem USB-Stick erzeugen. Ähhhh… aber auf dem Netbook hatte ich kein Truecrypt. Ich muss doch dort den Container wieder öffnen können! (Keys import etc.) Wie ging das noch mal gleich?

Das [entsprechende Wiki](https://wiki.ubuntuusers.de/truecrypt) erklärt, wie man einen Leopard-Panzer, den man als Bausatz gekauft hat, selbst zusammenbaut. Ich hasse es. Wieder in Ruhrpöttisch: Die kommen imma von Hölzken auf Stöcksken. [Besser gleich das hier lesen und anwenden.](https://launchpad.net/~stefansundin/+archive/ubuntu/truecrypt)

Voilá! (Ja, ihr könnt da gern draufgucken, es gibt nichts zu sehen, was ihr nicht sehen dürftet!)